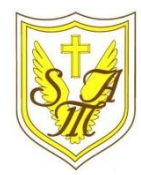

# Creating Media - Desktop Publishing

### **Overview Text Tools**

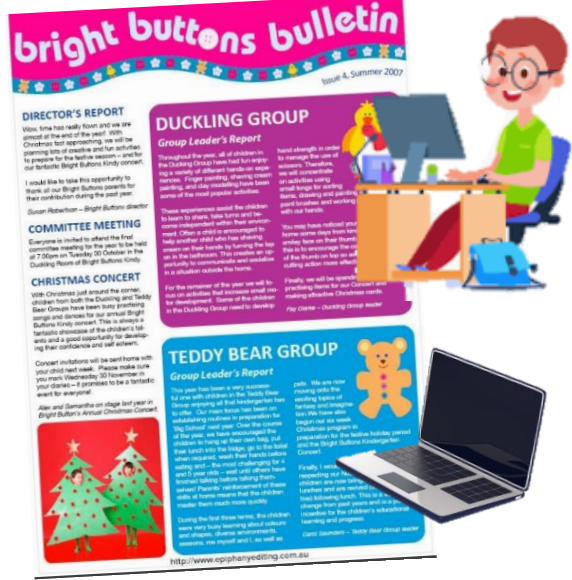

# **Layout of A Page**

When desktop publishing, we consider how we can lay out a page in the most interesting, eye-catching, and appropriate ways, to suit our purpose and audience.

## **Image and Layout Tools**

#### **Important Vocabulary**

⇆

Desktop publishing Text Images Font style Template Orientation Placeholder Copy Paste Layout Purpose

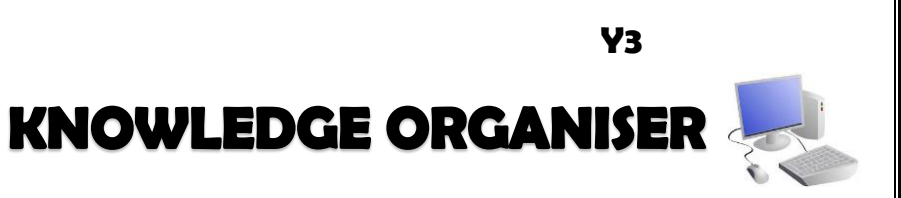

### **Desktop Publishing**

-Desktop publishing is when we create documents using page layout software.

-We can use desktop publishing to make things like newsletters, brochures, magazines and newspapers.

- Some examples of software that we can use for desktop publishing are Microsoft Publisher, Adobe Spark and Canva.

-When using desktop publishers, we consider how images and text are laid out the page in an eyecatching and appropriate format.

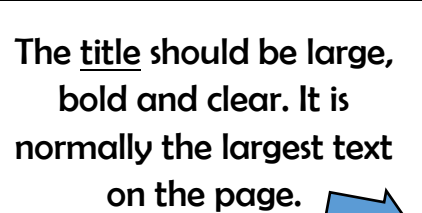

Think about how different colours make us think and feel.

What is the main story of the magazine? How can you sum the story up in a few words?

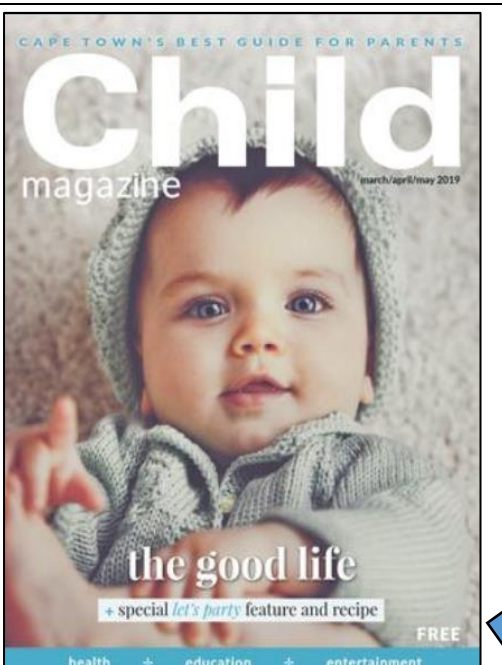

Think about where you will put the date and price of the magazine – this is important information!

Consider which font you will use – different fonts create different ideas and feelings.

> Magazines are normally in portrait orientation. Think about how you lay out text and images.

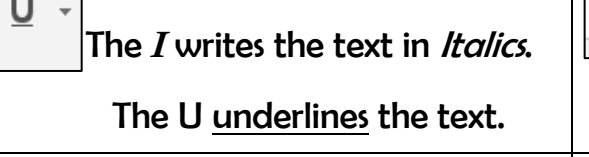

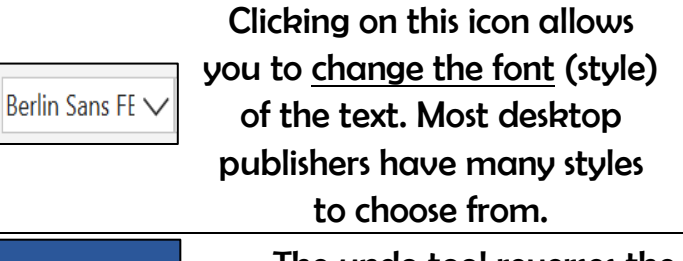

Clicking on this icon allows you to change the size of the text. After pressing the icon, you will see a list of numbers. The larger the number selected. the bigger your text will be.

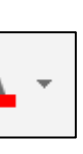

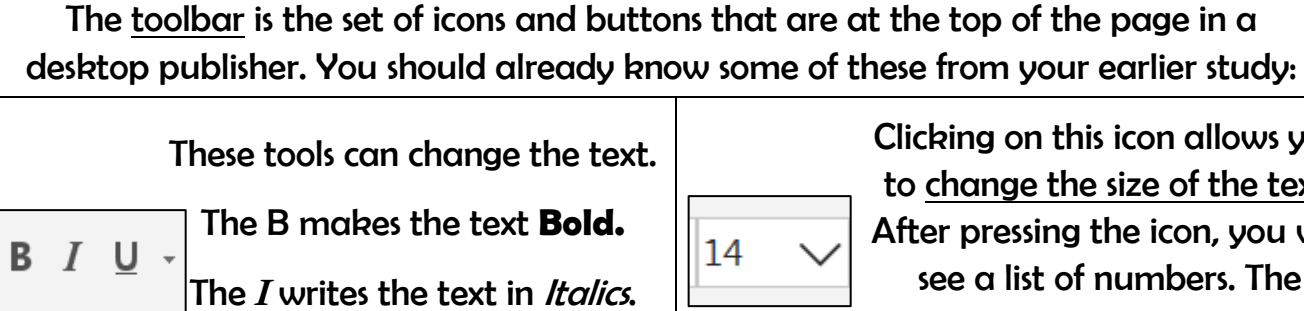

Clicking on this icon opens the text colour tool. It allows you to change the colour of the text. There are often many colours to choose from.

The undo tool reverses the last thing that you did. If you make a mistake, the undo tool can help you to get it back to how it was.

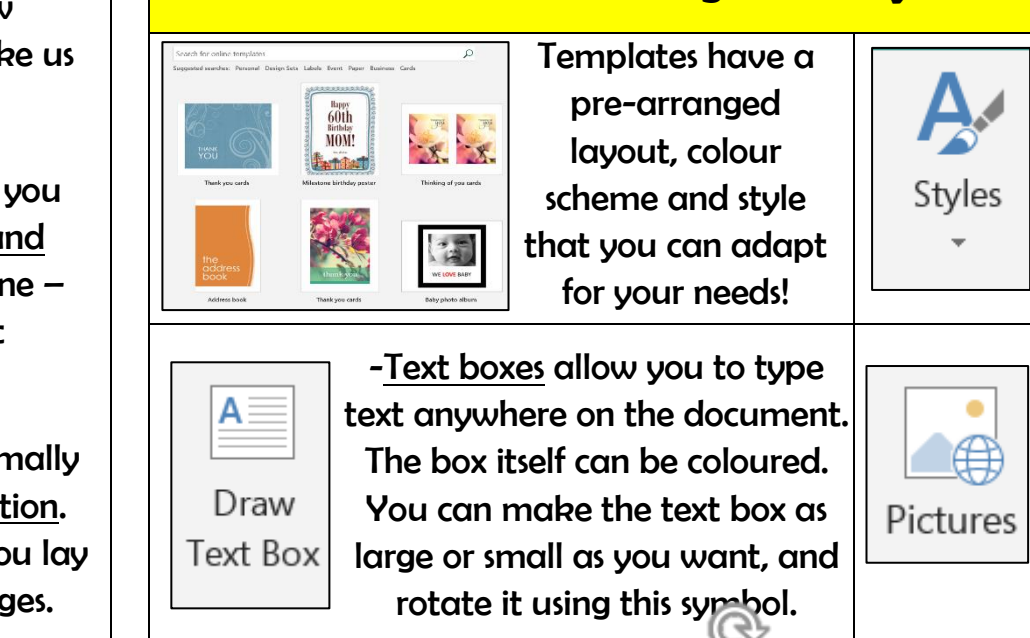

-The styles tool is a real time saver. You get to choose a number of different features, e.g. fonts and colours, and it will apply the rules to the whole document.

-This tool lets you insert pictures into your document. You can select pictures already on your computer, or search the internet for pictures. Pixabay contains lots of pictures that you can legally use in publications.